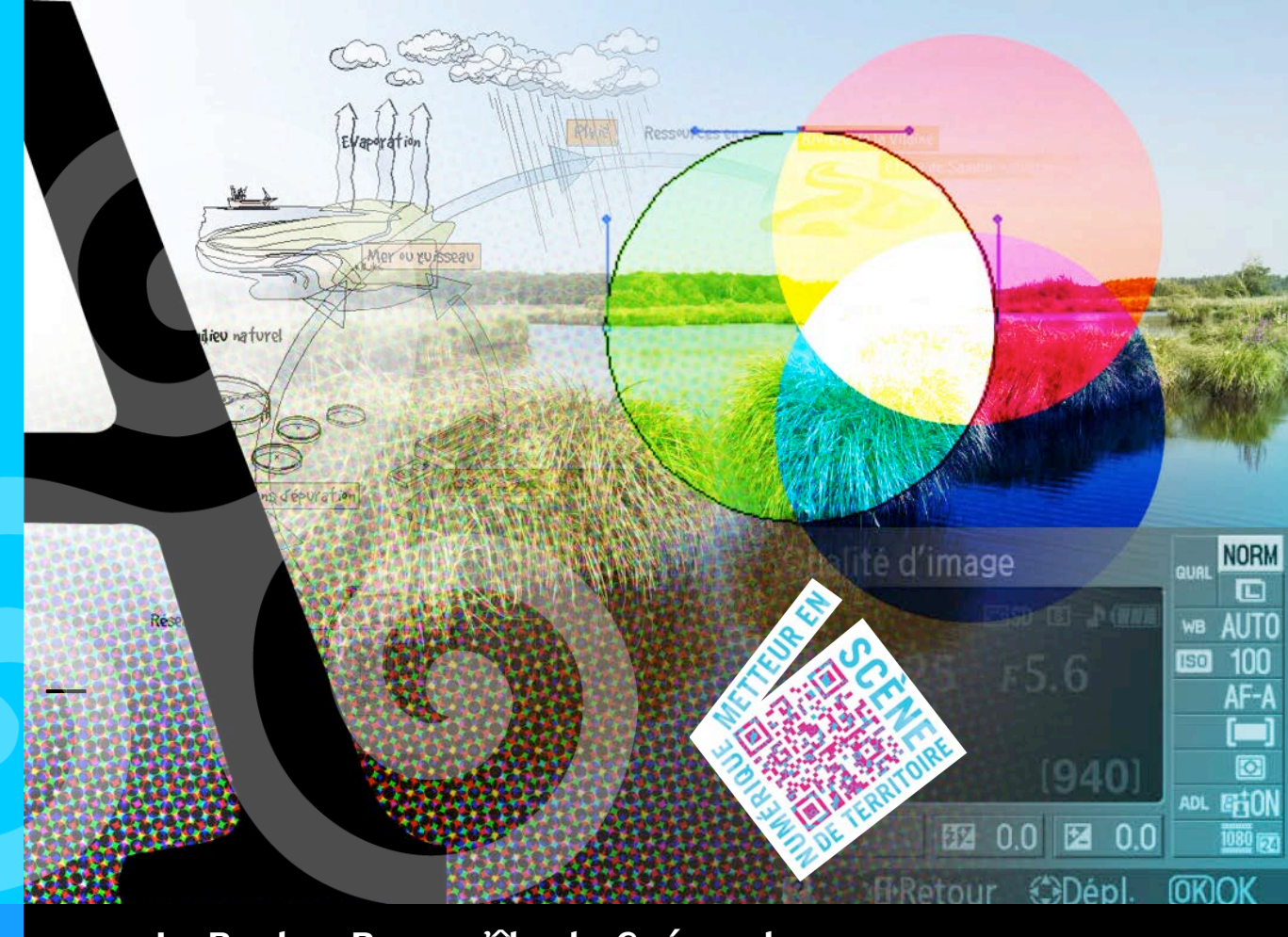

## La Baule - Presqu'île de Guérande

## Mardi 16 octobre 2012

# Formation qualité d'image

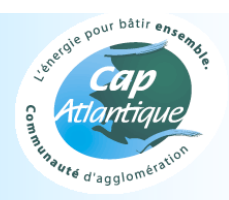

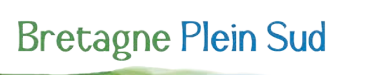

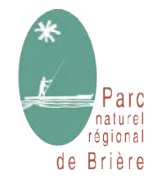

La Baule - Presqu'île de Guérande

## Formation qualité d'image

Mardi 16 octobre – Cap Atlantique - Formateur : Dany Charrier

#### **1. Introduction à l'image**

- La couleur
- L'image numérique
- Les formats graphiques d'image

#### **2. Sources d'images**

- Appareil photo numérique
- **Scanner**
- **Internet**
- Stock image

#### **3. Méthode de travail**

- Archiver ses images
- Nommer ses fichiers
- Transmettre des fichiers

#### **4. Améliorer une image**

- Redimensionner une image
- Recadrer une image
- Redresser une image
- Corriger l'exposition
- Améliorer la netteté
- Corriger la chromie

#### **5. Connaître les logiciels**

- Pour classer des photos
- Pour redimensionner des images
- Pour traiter une image

#### **6. Pour aller plus loin**

- Références bibliographiques
- Liens utiles

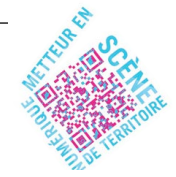

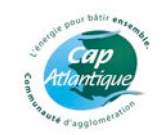

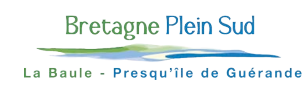

## 1. Introduction à l'image

## La couleur

## ! **La couleur pour internet (mode RVB)**

Le mélange des composantes **primaires** de la lumière directe : **rouge, vert, bleu (RVB)** permet de reproduire presque toutes les nuances perceptibles par la rétine de l'œil humain. Ce principe s'appelle la **synthèse additive**.

- La combinaison deux à deux de ces couleurs primaires permet d'obtenir des lumières dites "**secondaires**", utilisée en imprimerie : - le rouge et le vert donnent le jaune.
	- le rouge et le bleu donnent le magenta.
	- le bleu et le vert donnent le cyan.
- La superposition des trois couleurs RVB donne du blanc. Le blanc de la lumière est toujours plus lumineux que le blanc du papier.
- L'absence de couleur donne du noir.

## ! **La quadrichromie (mode CMJN)**

La couleur percue des objets est le résultat de la réflexion et de l'absorption variable des composantes de la lumière blanche qui les éclaire. Les encres primaires d'imprimerie **(jaune, magenta, et cyan)** ont la particularité d'absorber leur couleur complémentaire et de réfléchir les deux autres. Ce principe s'appelle la **Synthèse soustractive**.

- La superposition des trois couleurs CMJ donne un brun sombre. Une quatrième encre est donc ajoutée, le **noir**, afin d'obtenir des noirs denses et neutres.
- L'absence de composante est le blanc du papier.

**Le rendu de la couleur à l'écran diffère toujours du résultat obtenu à l'impression.** L'affichage des couleurs est basé sur le mode RVB alors que l'impression est faite sur le mode cyan, magenta, jaune et noir.

En imprimerie, pour restituer toutes les nuances de gris d'une image, on a recours au **tramage**, c'est-à-dire la reproduction en points de différentes tailles que l'œil transforme en nuances de gris.

En quadrichromie, chaque couleur est tramée dans un orientation différente pour recréer optiquement toutes les nuances de couleurs.

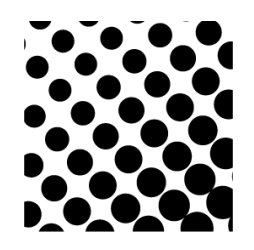

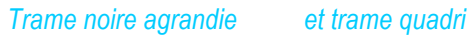

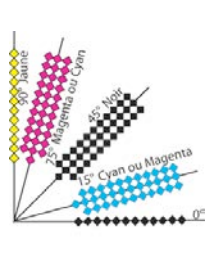

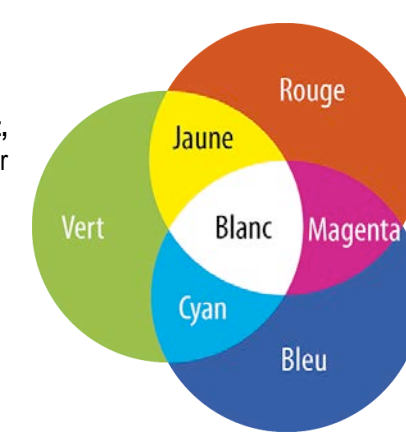

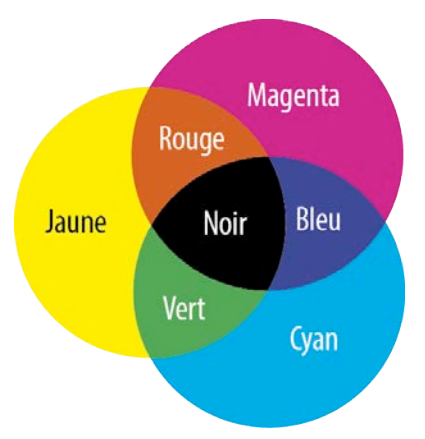

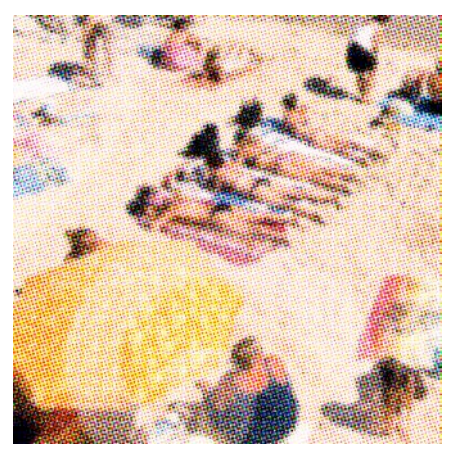

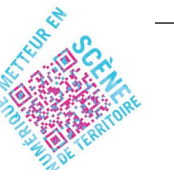

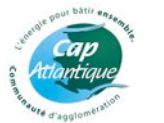

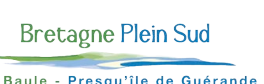

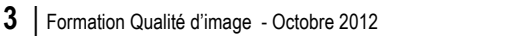

### **Example 1** Le ton direct

Toutes les couleurs visibles à l'écran ne sont pas reproductibles. La quadrichromie ne permettant pas d'imprimer toutes les nuances, particulièrement les teintes vives et fluos, on a recours aux **teintes en tons directs**. Elles sont un mélange de pigments d'une couleur définie.

**Les correspondances entre les couleurs de tous ces systèmes ne sont que des approches. Dans tous les cas, il faut se référer aux nuanciers pour assurer le résultat.**

• Dans le système **Pantone** utilisé en imprimerie, 13 encres + 1 noir et 1 blanc servent à créer le millier de coloris référencés dans un nuancier. S'y ajoutent quelques teintes spéciales : or, fluorescente, métallisée, argentée…

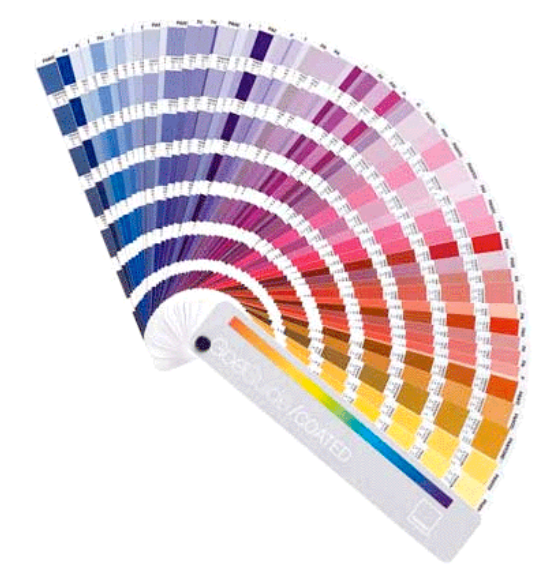

**PANTONE®** CMYK Solid PANTONE<br>1767 C **PANTONE** 1767 PC R 250 G 177 B 194<br>HTML FAB1C2  $\frac{1}{2}$  $\frac{Y}{10}$ 

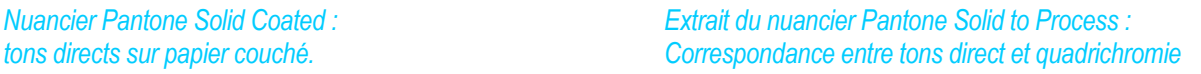

Le système RAL est utilisé principalement dans le marquage publicitaire et la signalétique. Il définir les couleurs standard pour la peinture et les revêtements.

*Nuancier RAL*

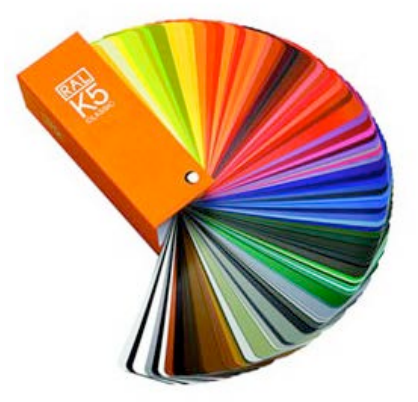

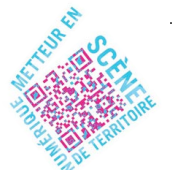

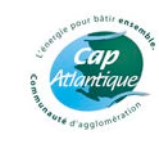

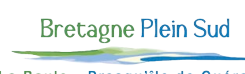

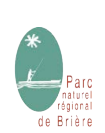

## L'image numérique

### ! **L'image bitmap**

L'image matricielle ou bitmap est constituée de **pixels,** unités de base de l'image numérique.

- En noir, chaque pixel est codé sur un bit, 0 ou 1, correspondant à un état : noir ou blanc.
- En niveaux de gris, chaque pixel est codé sur 8 bits, soit  $2^8$  = 256 teintes.
- En RVB, chaque couleur est codée sur 256 nuances, soit 256 x 256 x 256 = 16,7 millions de couleurs.

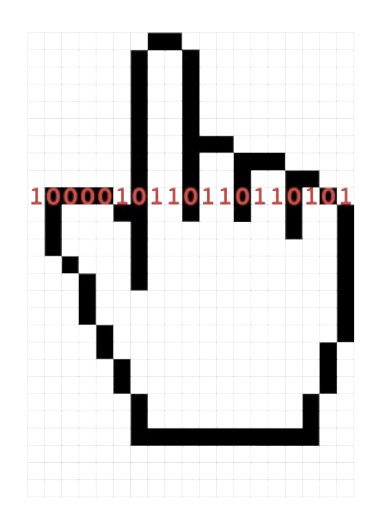

La **DÉFINITION** d'une image détermine le nombre de pixels qui la composent. Elle correspond au nombre de pixels en hauteur et en largeur. Exemple : *800 pixels par 600 pixels* s'abrège en « 800 x 600 ». **Plus il y a de pixels, plus il y a de détails visibles.**

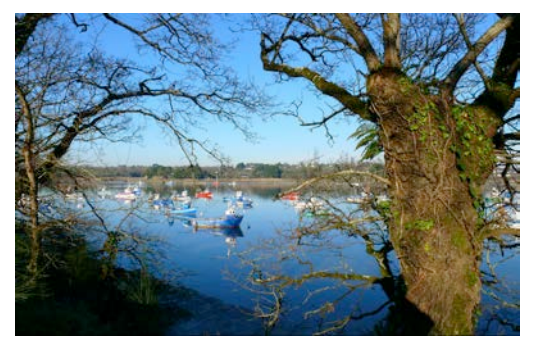

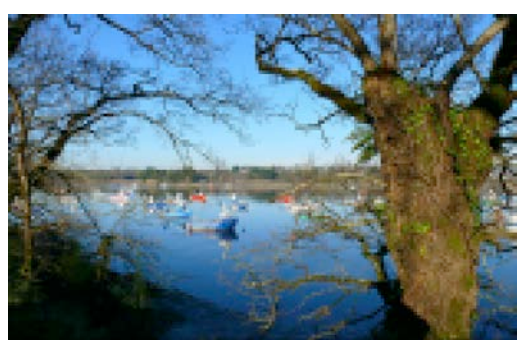

L'image de droite contient moins de pixels que celle de gauche. Elle est **pixellisée**.

La **RÉSOLUTION** définit **la finesse des détails d'une image, pour une dimension donnée.** Elle est exprimée en nombre de pixels par pouce, PPI (*Pixel Per Inch*) ou PPP (Pixels Par Pouce). 1 pouce = 2,54 cm

En impression, les pixels affichés à l'écran sont décomposés en points d'encre pour former une trame. La résolution d'une **image imprimée** s'exprime en **DPI**

(Dots Per Inch) soit Points Par Pouce.

**Pour obtenir un rendu de photo de qualité dans un imprimé, la résolution optimale est de 300 ppp pour une exploitation à taille réelle. Cette image peut supporter un agrandissment de 130 %**

**Comment calculer la taille d'une image en fonction de sa résolution ?**

(Taille pixels / résolution) x 2.54 = Taille cm

Exemple : (1000 px / 300 dpi) x 2,54 = 8,47 cm

#### *Dimension d'une image de 1000 pixels de large en fonction de sa résolution :*

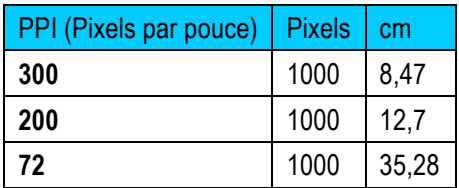

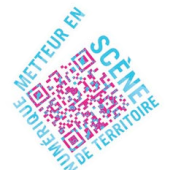

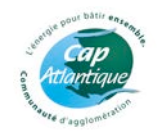

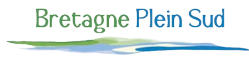

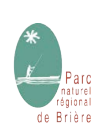

### ! **L'image vectorielle**

Le mode vectoriel est un système de définition des contours d'un objet, grâce à l'emploi de formules géométriques. Il présente comme avantages principaux :

- la possibilité d'agrandir le dessin indéfiniment, sans perte de qualité ;
- le faible poids de fichier ;
- chaque élément est modifiable ;
- les textes sont éditables.

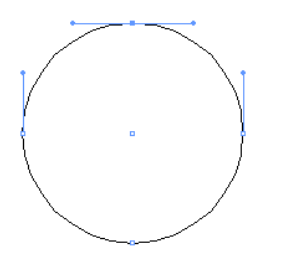

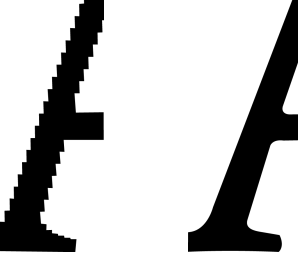

*Lettre A en bitmap… et en vectoriel*

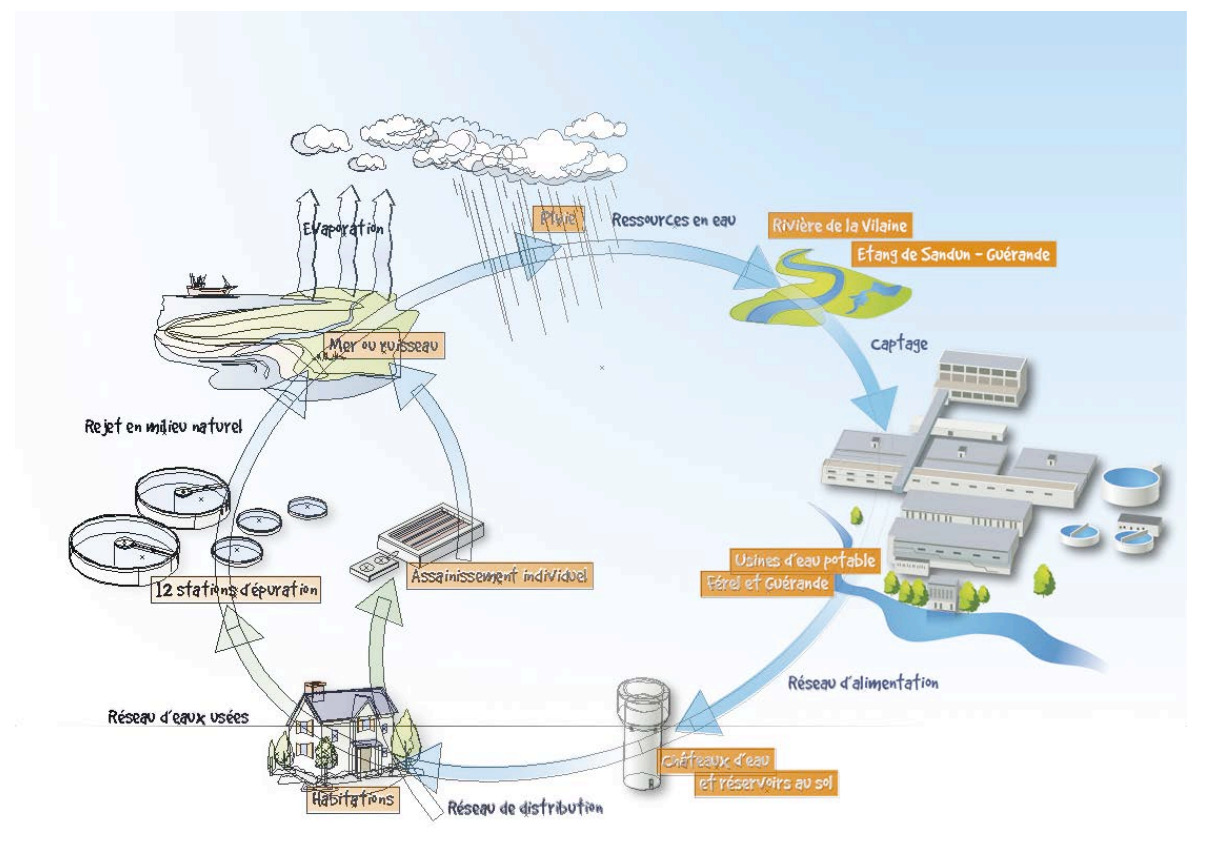

*Tracé géométrique de l'illustration et mise en couleur sur Adobe Illustrator.* 

Les fichiers vectoriels sont principalement issus d'Adobe Illustrator (.ai), puis Autocad (.dxf), CorelDraw (.cdr), etc. Les logos professionnels sont souvent créés sur Illustrator. Les fichiers Illustrator peuvent être importés dans Photoshop.

Le logiciel **Inkscape**, gratuit, permet d'ouvrir les fichiers vectoriels.

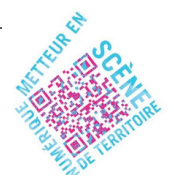

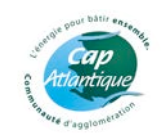

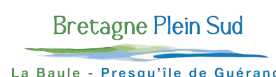

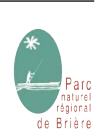

## Les formats graphiques d'image

Le format graphique est le mode de codage informatique d'une image. Il peut inclure des informations de décodage, de manipulation, de transparence, de couches et de masques. **Il a une incidence sur la qualité d'image.**

#### ! **Pour internet**

- **GIF** (Graphic Interchange Format). Ce format développé pour Internet ne gère que 256 couleurs maximum et un canal de transparence. Il permet l'affichage d'animations.
- **PNG** (Portable Network Graphics). Ce format remplace le format gif. Le nombre de couleurs gérées monte à 16 millions, la compression est non destructive, mais le png ne gère pas les animations.
- **JPEG** (Joint Photographic Experts Group). Ce format compresse les images de façon destructive : il détériore le fichier à chaque enregistrement. La réduction de poids s'opère en regroupant les pixels de couleur similaires. Plus l'image comporte des zones uniformes (par ex. un ciel bleu), plus la compression est importante efficace. A l'inverse, une image très détaillée se compresse peu, puisqu'elle comporte peu de zones de même couleur. Plus le taux de compression est élevé, plus le fichier est détérioré.
- **JPEG 2000**. Ce format supporte des images jusqu'à 4 millions de couleurs et la transparence. La méthode de compression peut ne pas être destructive.
- **BMP.** Ce format standard de Windows ne peut pas stocker de données CMJN et n'est pas compressé. A éviter.

#### ! **Pour l'imprimerie**

- **PDF** (Portable Document Format). Format de fichier multi plateforme (Mac, PC, Unix,…) pouvant être lu ou exploité sans avoir l'application native. **Attention, le pdf peut être généré en faible ou haute résolution.** Il peut contenir des informations vectorielles, des polices de caractères.
- **EPS** (Encapsuled PostScript). Format employé pour les images Bitmap et/ou vectorielles et compatibles avec les périphériques PostScript (imprimantes, flasheuses d'imprimerie…). Ce format tend à être abandonné au profit du pdf.
- **TIFF** (Tagged Image File Format). Format multi plateforme et compressible sans perte de données (compression LZW) ; il permet de conserver la transparence.
- **JPEG**. Ce format courant sur internet est aussi utilisé en imprimerie, mais sous un **faible taux de compression** pour limiter la perte de qualité. La compression optimale s'obtient en qualité de 10 à 12.
- **PSD** (Photoshop Document). C'est le format natif du logiciel Adobe Photoshop. Il permet de conserver les calques, les couches de transparence, les textes éditables etc. Il est supporté par les principaux logiciels de graphisme comme Adobe InDesign, Quark Xpress, Adobe Illustrator.

### ! **Pour la photo**

- **RAW.** Ce terme provient de l'anglais "raw" qui signifie brut. Ce format, généré par un appareil photo sophistiqué ou un scanner, n'est pas standard. Chaque fabricant possède son type de fichier RAW, avec son extension particulière : .dng pour Nikon ; .crw pour Canon, etc. Il en existe plus de 200 ! Les principaux avantages de ce format sont la conservation des données du capteur, l'absence de compression des images et la possibilité de choisir les corrections à appliquer, habituellement automatisées et standardisées.
- **DNG** (Digital Negative). Ce format ouvert développé par Adobe a pour but de standardiser et remplacer les innombrables et incompatibles formats RAW.

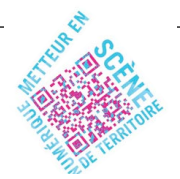

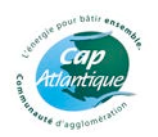

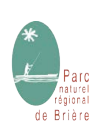

## 2. Les sources d'images

## ! **Appareil photo numérique**

Les performances du capteur d'un appareil photo sont exprimées en Méga pixels (**Mpx)**, soit Millions de pixels. Il s'agit du nombre total de pixels d'une photo. Plus le nombre de pixels est élevé, meilleure est la qualité.

#### **Exemple pour un appareil photo Nikon D3000** !

En fonction des possibilités de l'appareil, il est utile de régler :

- **la taille de l'image** en pixels ; un appareil réglé à 8 Mpx permet de produire des images A4 en 300 dpi.
- **la résolution**. Par défaut, ellle est souvent de 72 ou 180 dpi ;
- **le format de fichier** (jpg, tiff, raw) ;
- **le taux de compression**. Plus il sera élevé, plus l'image sera détériorée. Une image "fine" correspond à une faible compression,

donc une qualité optimale. Les formats tif ou raw sont encore meilleurs, puisqu'ils ne sont pas destructifs à la compression.

#### ! **Scanner**

Régler le scanner en fonction du périphérique de sortie et du type de document scanné :

- la résolution ;
- la netteté :
- le détramage, pour scanner un document déjà imprimé.

#### ! **Internet**

Au delà des restrictions liées aux droits d'auteur, les images issues d'internet présentent plusieurs inconvénients majeurs :

- Leur faible taille les rend souvent inexploitables en imprimerie.
- Leur taux de compression élevé détériore l'image qui présente de l'aliasing.

### ! **Stock images**

Il est possible d'acheter des images et des illustrations vectorielles libres de droits à faible coût. Le prix de la photo achetée dépend de la taille du fichier. Les plus connus sont :

- www.fr.fotolia.com
- www.shutterstock.com

Autres sites gratuits :

- www.freedpi.com
- www.photo-libre.fr
- www.sxc.hu

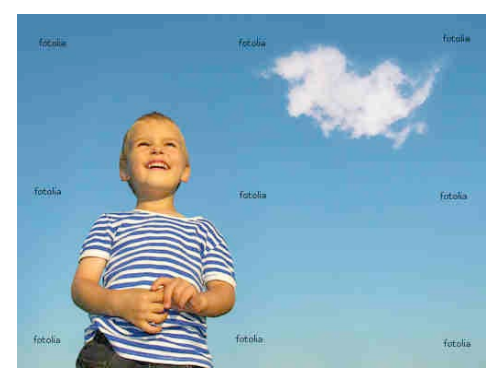

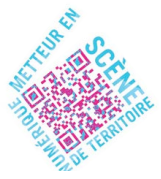

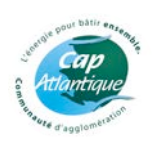

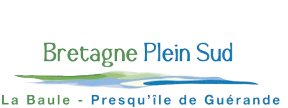

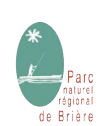

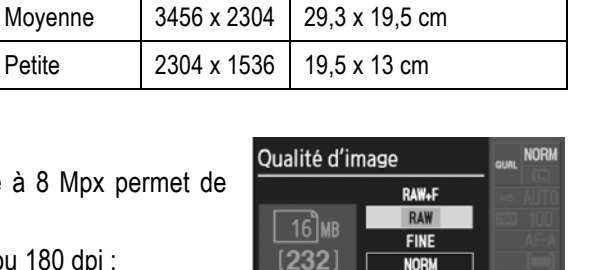

**RASIC** 

**2** d'Aetour @Déplacer OKOK

Taille d'image Taille pixels Taille d'impression (300 dpi)

Large  $4608 \times 3072$  39 x 26 cm

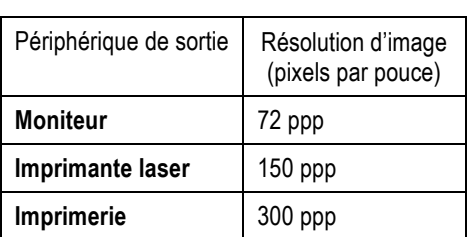

## 3. Méthode de travail

#### **Archiver ses images**

Stocker les images sur disque dur ou sur support externe. Prévoir une copie de sauvegarde. Le classement peut se faire par dossier thématique, date, site, etc.

#### ! **Nommer ses fichiers**

Les mots clés facilitent la recherche et permettent d'identifier la photo. La mention du photographe dans le nom du fichier garantit au moins le lien avec l'auteur.

Eviter les caractères spéciaux et les points : ils ne sont pas reconnus par d'autres plateformes, par certains logiciels, ou transformés lors de l'envoi par mail ou par site ftp.

#### **Exemple :** *Penestin – Mine d\_or 0001– G Voivenel.jpg*

L'utilisation de lettres S,M,L, XL est une astuce simple pour différencier les tailles de fichier.

La classement par date sous la forme **2012-10-05** ou **20121005** est pratique pour un archivage chronologique.

#### ! **Transmettre des fichiers**

Il y a plusieurs manières de transmettre des fichiers :

• **par support informatique** (dvd, cd, clé usb,…) Placer toutes les images dans un dossier clairement identifié, avec si besoin un dossier par page.

#### • **par mail**

La taille des envois est limitée par le fournisseur d'accès à internet. Elle se situe généralement autour de 10 Mo. Pour faciliter l'identification des images par le correspondant, il est utile de préciser dans l'objet du mail : le nom du projet ; la rubrique ou le numéro de page correspondant ;

#### • **par un site internet de transfert de fichiers.**

La taille maximum du fichier est de 2 Go pour les deux premiers, 10 Go pour le dernier.

- o www.wetransfer.fr
- o www.sendbox.fr
- o http://dl.free.fr

Il suffit de compresser un lot d'images pour les transmettre en un seul envoi.

#### • **par transfert ftp**

Certains prestataires disposent d'un espace sur un serveur dédié à l'envoi de fichiers volumineux. Ils fournissent des codes d'accès qui permettent de se connecter à l'aide d'un logiciel ftp comme Filezilla. Il suffit de renseigner :

- o l'adresse du serveur distant : ftp://
- o l'identifiant
- o le mot de passe.
- **par site Internet de partage et de stockage de photos**
	- o www.FlickR.com
	- o www.PicasaWeb.google.com
	- o www.Panoramio.fr
	- o www.Kizoa.fr

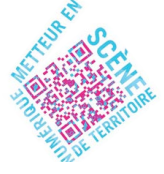

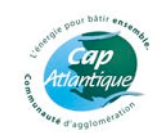

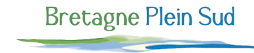

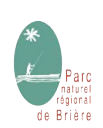

## 4. Améliorer une image

Travailler toujours sur une copie dès que l'on modifie un fichier.

#### ! **Redimensionner une image**

Les logiciels de retouche d'image permettent de modifier la définition de l'image, c'est-à-dire ajuster le nombre de pixels au format final d'affichage écran ou d'impression.

Cela diminue le temps de chargement d'une image sur internet.

L'augmentation de taille d'une image doit être évitée : elle réduit la qualité. A défaut de mieux, une augmentation de 200 % limite l'effet de flou généré par un agrandissement.

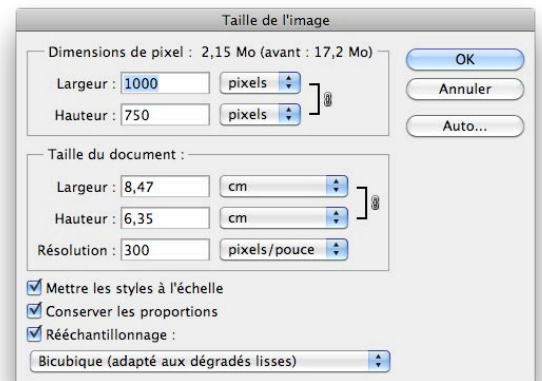

#### **Recadrer une image**

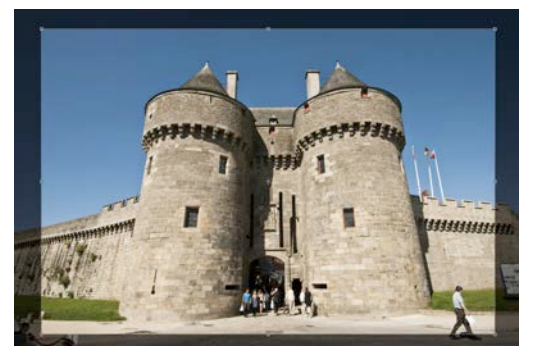

Le cadrage est un choix du photographe au moment de la prise de vue. Il est toutefois possible de ne conserver qu'une partie de l'image pour centrer sur le sujet éliminer tout élément superflu ou parasite.

Le recadrage n'impacte pas la qualité d'image, il ne fait que redéfinir la zone d'image utile. Le recadrage s'opère en conservant les proportions d'origine **(homothétie)** ou bien à main levée au format désiré.

Toute déformation doit être évitée.

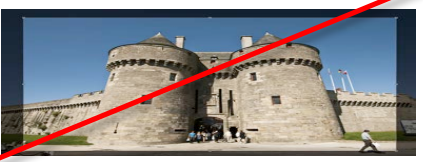

### ! **Redresser une image**

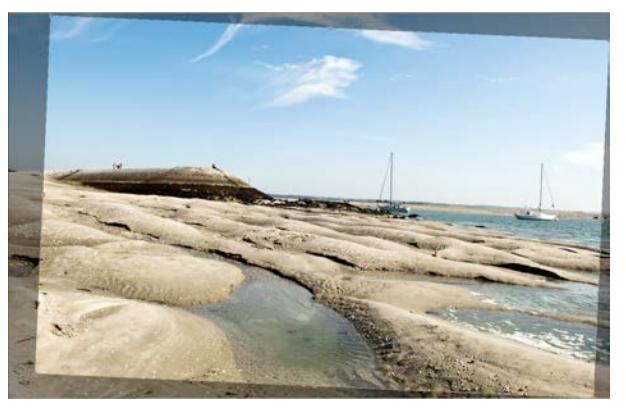

Une photo prise en format portrait nécessite une rotation de 90° pour être dans le bon sens de lecture.

L'œil étant très sensible à l'alignement de l'horizon, une rotation rend l'horizon parallèle au bord supérieur du cadre.

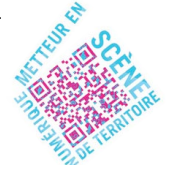

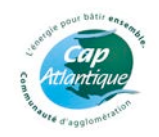

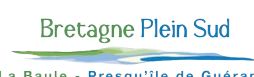

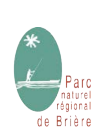

### ! **Corriger l'exposition**

Une photo mal exposée peut être sauvée ou améliorée par des réglages de luminosité et de contraste. La fonction "tons foncés / tons clairs" est plus adaptée : elle préserve les teintes claires et foncées tout en éclaircissant les ombres. Une image surexposée (très claire, n'ayant plus aucune nuance dans les blancs) sera toutefois plus difficile à rattraper qu'une image sous-exposée (sombre).

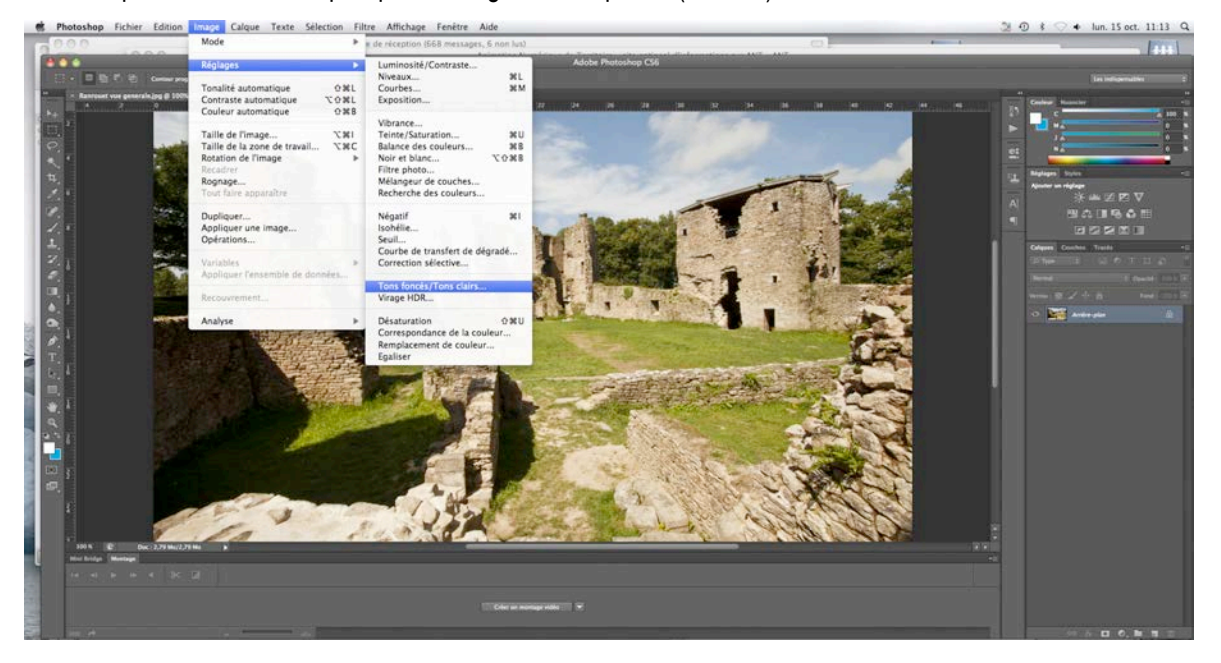

La correction automatique de la plupart des logiciels donne des résultats satisfaisants. Ne pas hésiter à tester le résultat.

### ! **Améliorer la netteté**

Sur des logiciels comme Photoshop, la netteté peut être améliorée par l'accentuation.

- Le gain indique l'intensité du traitement appliqué.
- Le rayon détermine la bande de pixels autour des contours qui seront accentués. Plus il est élevé, plus l'effet sera grossier.
- Le seuil définit quels sont les pixels concernés par le filtre. Un seuil élevé a pour effet d'accentuer les formes générales de l'image. Un seuil faible va agir beaucoup plus localement, sur l'ensemble des pixels.

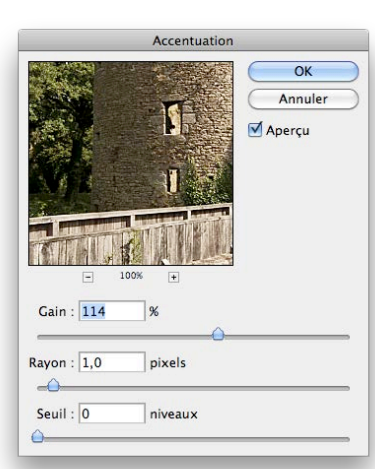

### ! **Corriger la chromie**

Les réglages de chromie sont souvent hasardeux. Les écrans, imprimantes et autres périphériques doivent être réglés pour représenter les couleurs de la même manière. C'est ce qu'on appelle le calibrage. Ces corrections sont de pérférence laissées aux prestataires.

## ! **Corriger les défauts**

Effacer une imperfection, réduire le "bruit" d'une image, effacer des imperfections exige plus d'expérience. Référez-vous aux tutoriels sur internet, aux livres techniques, ou suivez une formation adaptée.

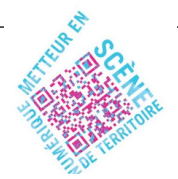

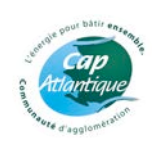

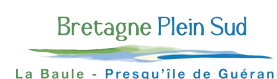

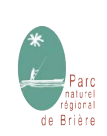

## 5. Connaître les logiciels

Quelques logiciels, commerciaux ou opensource (gratuits) facilitent la gestion, le traitement et la retouche d'images. La liste suivante est loin d'être exhaustive.

#### ! **Pour classer les photos :**

- **Rename** gratuit Ce logiciel permet de renommer les fichiers facilement.
- **Apple iPhoto '09** (iLife) Livré en standard sur les Macintosh. Il permet le classement, la retouche partielle, la reconnaissance de visages, la création de diaporama et de livres photos.
	- **Adobe Photoshop Lightroom** 130 € Outil puissant pour amateur averti ou photographe professionnel. Il simplifie les flux de production photographique. Il permet d'importer, traiter, corriger, gérer, exporter dans les dimensions voulues, présenter rapidement des images sous forme de diaporama ou de livres photos...

#### ! **Pour redimensionner une image :**

- **Resize !** Gratuit Dimensionne plusieurs images par un simple glisser-déposer.
- **Light image resizer** Gratuit Utilitaire permettant de redimensionner une image en un seul clic
- **PIXresizer** Gratuit Cet application permet de diminuer la résolution ainsi que le poids des photos numériques.

### ! **Pour traiter une image :**

- **The Gimp** Gratuit Outils puissant, concurrent opensource de Photoshop.
- **Picasa** Gratuit outil idéal pour les débutants. Importation, gestion, retouche d'image
- **XN view** Gratuit Visualisation et conversion de fichiers multimédia
- **StudioLine Photo Basic Gratuit** Logiciel pour débutant, parfait pour qui apprendre en douceur à gérer correctement ses photos. Importer, ajouter des descriptions, partager ses photos par e-mail, imprimer, afficher des diaporamas, publier dans des galeries web…
- **PaintShop Photo Pro X5** 70 € fonctionnalités assez poussées pouvant rivaliser avec certaines de Photoshop
- **Adobe Photoshop Elements 11** 99 €
- **Adobe Photoshop CS6** 955 € Le standard du traitement d'image, répandu notamment chez les professionnels du graphisme et de la photographie.

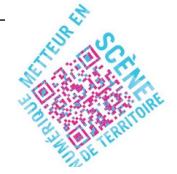

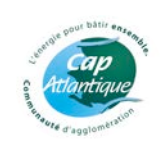

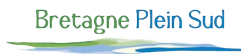

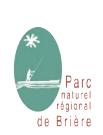

## 6. Pour aller plus loin

#### ! **Références bibliographiques**

- La chaîne graphique, la face cachée de la pub Editions LCA
- Lightroom 4 par la pratique Eyrolles
- Travaux pratiques avec Lightroom 4 pour les photographes Dunod
- Photoshop CS6 pour les nuls First
- Gimp 2.8 Spécial débutants Eyrolles
- Travaux pratiques avec Gimp Dunod

#### ! **Liens utiles :**

#### **Téléchargement de logiciels**

- www.01net.com/telecharger
- www.softonic.fr
- www.clubic.com/telecharger
- www.commentcamarche.net
- http://picasa.google.com
- www.adobe.com/fr
- http://inkscape.org Equivalent gratuit d'Adobe Illustrator
- www.scribus.net Equivalent gratuit d'Adobe In Design
- www.thegimp.fr Equivalent gratuit d'Adobe Photoshop

#### **Couleur**

- http://fr.wikipedia.org/wiki/Portail:Couleurs
- www.pourpre.com
- www.imi21.com/conversion-couleur.html
- www.visibuzz.com/nl/extranet/492-conversion-ral-pantone.html Correspondance des couleurs Pantone, RAL et quadrichromie

#### **Pratique**

• **www.conv2pdfcom**, Conversion en ligne des documents Microsoft Office, formats image, eps…

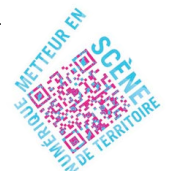

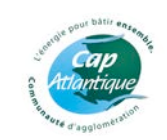

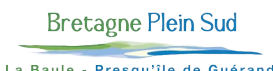

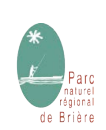